# **ولوج املدارس الوطنية للعلوم التطبيقية برسم السنة الجامعية 2021-2020**

**.1 خصوصيات التكوين وأهدافه**

تختص المدارس الوطنية للعلوم التطبيقية في التكوين والبحث العلمي وخاصة تكوين المهندسين.

- وتهدف هذه املدارس إلى:
- تكوين مهندسي الدولة تكوينا نظريا وتطبيقيا يؤهلهم للتكيف مع متطلبات التنمية الاقتصادية والاجتماعية الوطنية والجهوية؛
- خلق تعاون وشراكة مع الفعاليات الصناعية والاقتصادية والاجتماعية والعلمية على الصعيد الجهوي والوطني والدولي؛
	- تنمية البحث العلمي والتكنولوجي.

ويتميز التكوين بهذه المدارس بتطبيق نظام بيداغوجي قائم على وحدات دراسية تنظم خلال فصول دراسية سداسية. كما تعتمد على تشجيع الانفتاح على الوسط الصناعي والاقتصادي عبر التداريب والاحتضان.

## **.2 مدة التكوين والشهادات املمنوحة**

تستغرق الدراسة باملدارس الوطنية للعلوم التطبيقية **خمس سنوات** )عشر ة فصول( يحرز الطالب الناجح بعدها على **دبلوم مهندس الدولة**.وينظم التكوين على الشكل التالي:

- **السنتان التحضيريتان:** مسار للتكوين يستغرق **سنتين** )أربعة فصول( بعد البكالوريا. ويرتكز التكوين فيهما على المجال العلمي والتقني الأساسي.
- **سلك املهندس:** مسار للتكوين يستغرق **3 سنوات** )ستة فصول( بعد السنتين التحضيريتين. ويهم التكوين بهذا السلك املجال العلمي والتقني ألاساس ي واملتخصص. كما تلقن به مجموعة من املعارف والكافيات المتعلقة بتدبير المشاريع وتدبير المقاولات واللغات وتقنيات الإعلام والتواصل.

وتمنح المدارس الوطنية للعلوم التطبيقية **دبلوم مهندس الدولة** في الم*س*الك التالية:

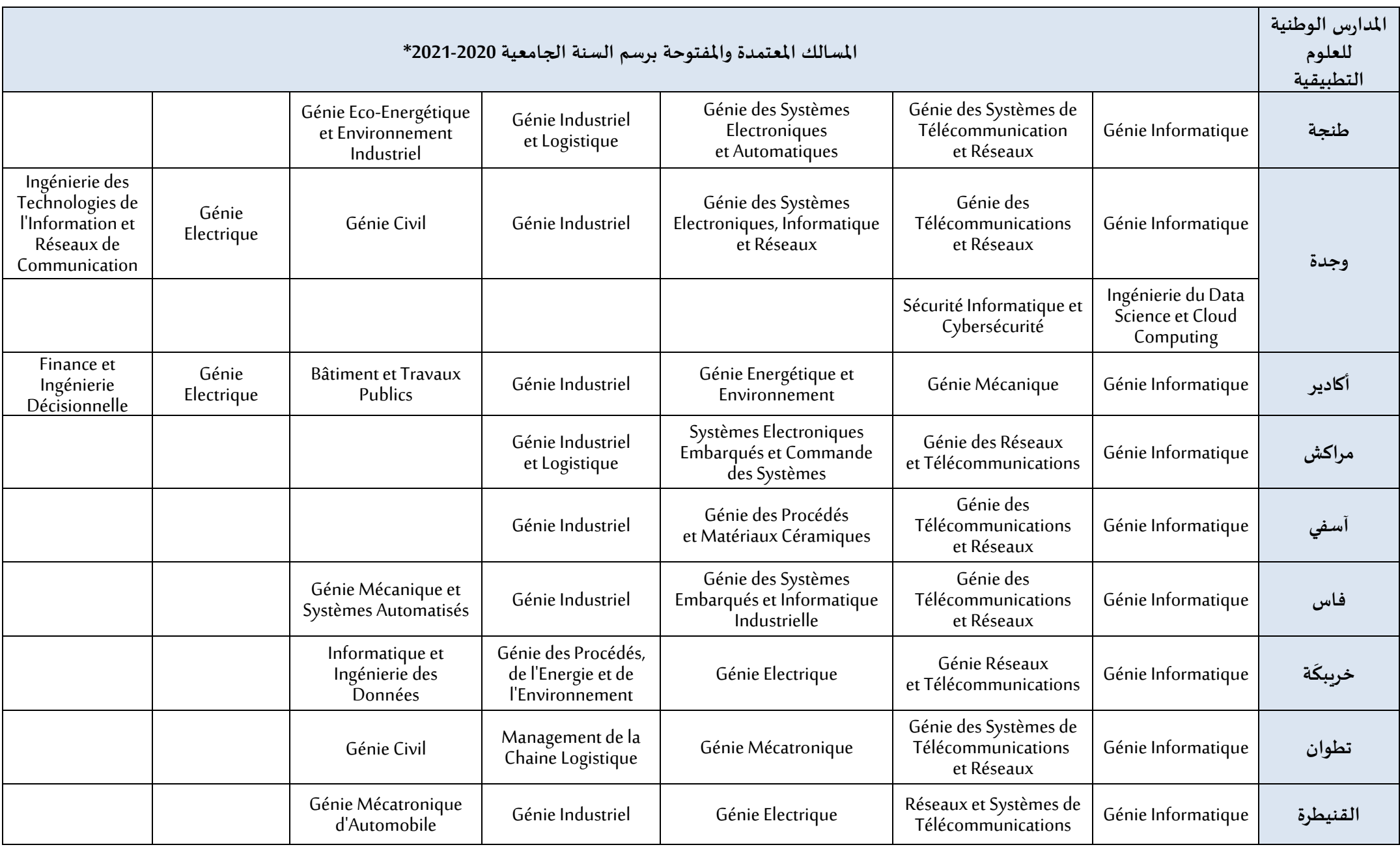

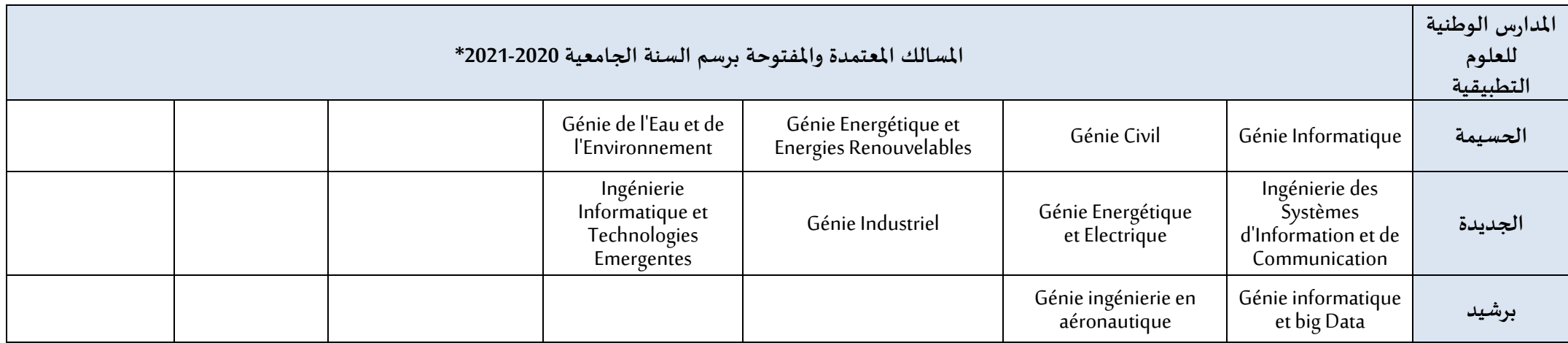

## **مل حظاتهامة:**

**\* اعتماد املسالك:**

- باإلضافة إلى املسالك املفتوحة، يمكن للمدارس الوطنية للعلوم التطبيقية فتح مسالك جديدة بعد اعتمادها خالل دورة .2020
- سيتم إلاعالن النهائي عن املسالك املعتمدة واملفتوحة برسم السنة الجامعية 2001-0220 وكذا البيانات الخاصة بها في املواقع إلالكترونية لهذه املؤسسات.
- $-$  كما يمكن لهذه المدارس تنظيم تكوينات أخرى قصد منح الدبلوم الجامعي للتكنولوجيا (D.U.T) وكذا تكوينات حسب الهندسة البيداغوجية إجازة-ماستر-.(L.M.D) دكتوراه

## **.3 الشروط وإلاجراءات الخاصة بالترشيح لدبلوم مهندس الدولة**

يمكن الترشيح لولوج املدارس الوطنية للعلوم التطبيقية:

- في السنة ألاولى لتالمذة السنة النهائية من سلك البكالوريا وحاملي البكالوريا في الشعب العلمية والتقنية والمهنية (أنظر الفقرة 1.3)
	- في السنة الثالثة أو الرابعةبالنسبةللطلبة املستوفين لشروط الولوج )أنظرالفقرة 0.3(.

## **.1.3 ولوج السنة ألاولى:**

#### **.1.1.3 شروط الترشيح:**

يشترط في المترشح لولـوج السـنة الأولى بالمدارس الوطنيـة للعلـوم التطبيقيـة أن يكـون مسـجلا بالسـنة النهائيـة مـن سـلك البكالوريـا لسـنة 2019-2020، أو حاصلا على شـهادة البكالوريـا برسـم سـنة 2018-،0212 في إحدى الشعب التالية:

- شعبة العلوم الرياضية
- شعبة العلوم التجريبية
- شعبة العلوم والتكنولوجيات
- شعب ومسالك البكالوريا املهنية:
	- مسلك صناعة الطائرات
	- مسلك التصنيع امليكانيكي
	- مسلك الصيانة الصناعية
- مسلك إلالكتروتكنيك وأجهزة التواصل
	- مسلك الصيانة املعلوماتية والشبكات
		- مسلك النظم إلالكترونية والرقمية
- مسلك صيانة المركبات المتحركة (خيار: السيارات).

يتم ولوج السنة ألاولى للمدارس الوطنية للعلوم التطبيقية بعد نجاح املترشحين في:

- امتحان البكالوريا.
- ومباراة الولـوج لهـذه المدارس، على شكل انتقـاء، حسب الاستحقاق، مـن خلال منصـة القبـول الالكتروني الموحد لحملة البكالوريا في المؤسسات الجامعية العمومية ذات الاستقطاب المحدود "توجيهي". ويتم احتساب معدل الانتقاء بناء على معدلات الامتحانين البوطني (75%) والجهوي (25%) ومعامل الترجيح الخـاص بكل شـعبة للبكالوريـا. ويتم ترتيب المترشحين بعـد احتسـاب معدلهم كما هو مبين في **امللحق رقم .1**

### .**2.1.3** إلاجرا ات الخاصة بالترشيح وإلاعالن عن النتائج:

يجب على كل مترشح لولوج السنة ألاولى للمدارس الوطنية للعلوم التطبيقية أن يقدم ترشيحه عن طريق بوابة القبول الالكتروني الموحد لحملة البكالوريا في المؤسسات الجامعية ذات الاستقطاب المحدود "توجي.ي" على العنوان التالي: ma.tawjihi.www، وذلك وفق إلاجرا ات املبينة في **امللحق رقم 2 "دليل الترشيح عبر بوابة القبول الالكتروني املوحد لحملة شهادة البكالوريا في املؤسسات الجامعية العمومية ذات الاستقطاب املحدود "**، وحسب الجدولة الزمنية التالية:

## **.1.2.1.3 املرحلة ألاساسية ألاولى:**

يجب على املترشحين لولوج السنة ألاولى للمدارس الوطنية للعلوم التطبيقية، خالل املرحلة ألاساسية ألاولى، القيام باإلجرا ات التالية:

- **بالنسبة ملترشحي وحاملي شهادة البكالوريا الوطنية**:
- **طلب إحداث حساب الولوج للفضاء الخاص باملترشح:** خالل الفترة املمتدة **ما بين يوم الخميس 22 يونيو ويوم الثلثاء 22 يوليوز 2020 )على الساعة الثانية عشرة ليل(؛**
- **التعبير عن اختيارات ورغبات الترشيح:** خالل الفترة املمتدة **ما بين يوم الخميس 22 يونيو 2020 و يوم الثلثاء 22 يوليوز 2020 )على الساعة الثانية عشرة ليل(؛**
- **إلاجابة عن مقترحات الولوج املقدمة للمترشحين:** خالل الفترة املمتدة **ما بين يوم الثلثاء 04 ويوم ألاحد 30 غشت .2020** وتضم ألاجوبة املمكنة الاختيارات التالية:
	- **أقبل بشكل نهائي املقترح املقدم؛**
	- **أقبل مقترح الولوج املقدم ولكن أحتفظ بترشيحي ألي اقتراح أفضل؛**
		- **أرفض مقترح الولوج املقدم وأغادرنهائيا مسلسل الترشيح.**
- **إيداع شهادة البكالوريا باملؤسسة التي تم قبول الترشيح بها** )بالنسبة للمترشحين الذين أجابوا بالقبول النهائي على مقترح القبول املقدم(: خالل الفترة املمتدة **ما بين يوم ألا رععاء 02 ويوم الجمعة 04 شتنبر .2020**
	- **بالنسبة ملترشحي وحاملي شهادة البكالوريا ألاجنيية:**
- **طلب إحداث حساب الولوج للفضاء الخاص باملترشح:** خالل الفترة املمتدة **ما بين يوم الخميس 22 يونيو ويوم ألاحد 11 يوليوز 2020 )على الساعة الثانية عشرة ليل(؛**
- **التعبير عن اختيارات ورغبات الترشيح:** خالل الفترة املمتدة **ما بين يوم الخميس 22 يونيو ويوم ألاحد 11 يوليوز 2020 )على الساعة الثانية عشرة ليل(؛**
- **إرسال ملف الترشيح إلى مصالح الوزارة عبر البريد إلالكتروني على العنوان [ma.gov.enssup@tawjihi.bac](mailto:bac.tawjihi@enssup.gov.ma):** خالل الفترة املمتدة **ما بين يوم الاثنين 22 يونيو ويوم إلاثنين 20 يوليوز 2020**؛

ويتكون ملف الترشيح من الوثائق التالية:

- نسخة مصادق عليها من شهادة البكالوريا؛
- نسخة مصادق عليها بيان نقط البكالوريا؛
- نسخة مصادق عليها من البطاقة الوطنية للتعريف أو جواز السفر؛
- نسخة من قرار معادلة الشهادة المحصل عليها للبكالوريا الوطنية (بالنسبة للمترشحين الحاصلين على شهادة البكالوريا الأجنبية بمؤسسة خارج تراب المملكة).

 **إلاجابة عن مقترحات القبول املقدمة للمترشحين:** خالل الفترة املمتدة **ما بين يوم الثلثاء 04 ويوم ألاحد 30 غشت .2020** وتضم ألاجوبة الاختيارات التالية:

- **أقبل بشكل نهائي املقترح املقدم؛**
- **أقبل مقترح الولوج املقدم ولكن أحتفظ بترشيحي ألي اقتراح أفضل؛**
	- **أرفض مقترح الولوج املقدم وأغادرنهائيا مسلسل الترشيح.**

**إيداع شهادة البكالوريا باملؤسسة التي تم قبول الترشيح بها** )بالنسبة للمترشحين الذين أجابوا ا" أقبل بشكل نهائي املقترح املقدم **"**(: خالل الفترة املمتدة **ما بين يوم ألا رععاء 02 ويوم الجمعة 04 شتنبر .2020**

#### **.2.1.3 .2 املرحلة ألاساسية الثانية:**

تفتح هذه املرحلة، **بشكل حصري،** للمترشحين الذين قاموا بمختلف إلاجرا ات املشار إليها في املرحلة الأولى ولم يتمكنوا من الحصول على مقعد أو أجابوا ب" أقبل مقترح الولوج المقدم ولكن أحتفظ بترشيحي ألي اقتراح أفضل " من أجل:

- **إلاجابة عن مقترحات جديدة للقبول:** خالل الفترة املمتدة **ما بين يوم إلاثنين 00 ويوم ألاحد 13 شتنبر .2020** وتضم ألاجوبة الا ختيارات التالية:
	- **أقبل بشكل نهائي املقترح املقدم؛**
	- **أقبل مقترح الولوج املقدم ولكن أحتفظ بترشيحي ألي اقتراح أفضل؛**
		- **أرفض مقترح الولوج املقدم وأغادرنهائيا مسلسل الترشيح.**
- **إيداع شهادة البكالوريا باملؤسسة التي تم قبول الترشيح بها** )بالنسبة للمترشحين الذين أجابوا ا" أقبل بشكل نهائي املقترح املقدم **"**(: خالل الفترة املمتدة **ما بين يوم إلاثنين 14 وألارععاء 11 شتنبر** .**2020**

#### **.3.2.1.3 املرحلة التكميلية:**

تفتح هذه املرحلة، **بشكل حصري،** للمترشحين الذين قاموا بمختلف إلاجرا ات املشار إليها في املرحلتين الأساسيتين الأولى والثانية ولم يتمكنوا من الحصول على مقعد أو أجابوا في المرحلة الأساسية الثانية ب" أقبل مقترح الولوج المقدم ولكن أحتفظ بترشيحي لأي اقتراح أفضل " من أجل:

- **إلاجابة عن مقترحات جديدة للقبول:** خالل الفترة املمتدة **ما بين يوم الجمعة 12 ويوم ألاحد 20 شتنبر .2020 وتقتصر أجوبة املترشحين على الاختيارين التاليين:** 
	- **أقبل بشكل نهائي املقترح املقدم؛**
	- **أرفض مقترح الولوج املقدم وأغادرنهائيا مسلسل الترشيح.**
- **إيداع شهادة البكالوريا باملؤسسة التي تم قبول الترشيح بها** )بالنسبة للمترشحين الذين أجابوا ا" أقبل بشكل نهائي املقترح املقدم **"**(: خالل الفترة املمتدة **ما بين يوم إلاثنين 22 وألارععاء 30 شتنبر** .**2020**

### **ملحظات هامة:**

- يتعين على املترشحين زيارة فضا اتهم الخاصة ببوابة "توجي.ي": ma.tawjihi.www بصفة منتظمة وذلك للاطلاع على معلومات أدق وأوفى حول إجراءات الترشيح ومقترحات الولوج املقدمة وآلاجال املحددة لكل مرحلة من مراحل الترشيح.
- يمكن الولوج إلى بوابة القبول إلالكتروني املوحد "توجي.ي" على العنوان التالي: ma.tawjihi.www أو عبر الروابط املتواجدة في املواقع إلالكترونية للمدارس الوطنية للعلوم التطبيقية والموقع الإلكتروني لوزارة التربية الوطنية والتكوين المني والتعليم العالي والبحث العلمي (قطاع التعليم العالي والبحث العلمي): www.enssup.gov.ma.

## **.2.3 ولوج السنة الثالثة أوالرابعة**

## **.1.2.3 ولوج السنة الثالثة )السنة ألاولى من سلك املهندس(**

يمكن الترشيح لولوج السنة الثالثة للمدارس الوطنية للعلوم التطبيقية، وذلك في حدود عدد املقاعد املمنوحة بكل مؤسسة، بالنسبة:

 لتالمذة ألاقسام التحضيرية الناجحين في املباراة الوطنية املشتركة لولوج مؤسسات تكوين املهندسين.

وتحدّد الإجراءات الخاصة بترشيح هذه الفئة لولوج السنة الثالثة (السنة الأولى من سلك المهندس) ر<br>م على الموقع الإلكتروني الخاص بالمباراة الوطنية المشتركة لولوج مؤسسات تكوبن المهندسين لسنة **.ensias-cnc2020.ma** : 2020

- أو حامليإحدى الديبلومات التالية أو ما يعادلها:
- دبلوم الدراسات الجامعية العامة (DEUG(؛
- دبلوم الدراسات الجامعية املهنية (DEUP(؛
- دبلوم الدراسات الجامعية في العلوم والتقنيات (DEUST)؛
	- الدبلوم الجامعي للتكنولوجيا)DUT)؛
		- دبلوم الإجازة.

ويتم ولوج السنة الثالثة للمدارس الوطنية للعلوم التطبيقية، بالنسبة لهذه الفئة من المترشحين، عن طريق اجتياز مباراة. وتحدد كل مدرسة شروط الولوج واملعارف البيداغوجية الالزم اكعسابها مسبقا والإجراءات الخاصة بالترشيح وتنشرها بموقعها الإلكتروني.

**.2.2.3 ولوج السنة الرابعة)السنة الثانية من سلك املهندس(**

يمكن ولوج السنة الثانية من سلك املهندس عن طريق مباراة مفتوحة في وجه املترشحين الحاصلين على الأقل على شهادة بكالوريا+3 (دبلوم الإجازة أو دبلوم معترف بمعادلته له) وذلك حسب المعارف البيداغوجية الالزم اكعسابها مسبقا، وفي حدود عدد املقاعد املمنوحة.

هذا، وتحدد كل مدرسة شروط الولوج والمعارف البيداغوجية اللازم اكتسابها مسبقا والإجراءات الخاصة بالترشيح وتنشرها بموقعها إلالكتروني.

#### **.4 عدد املقاعد**

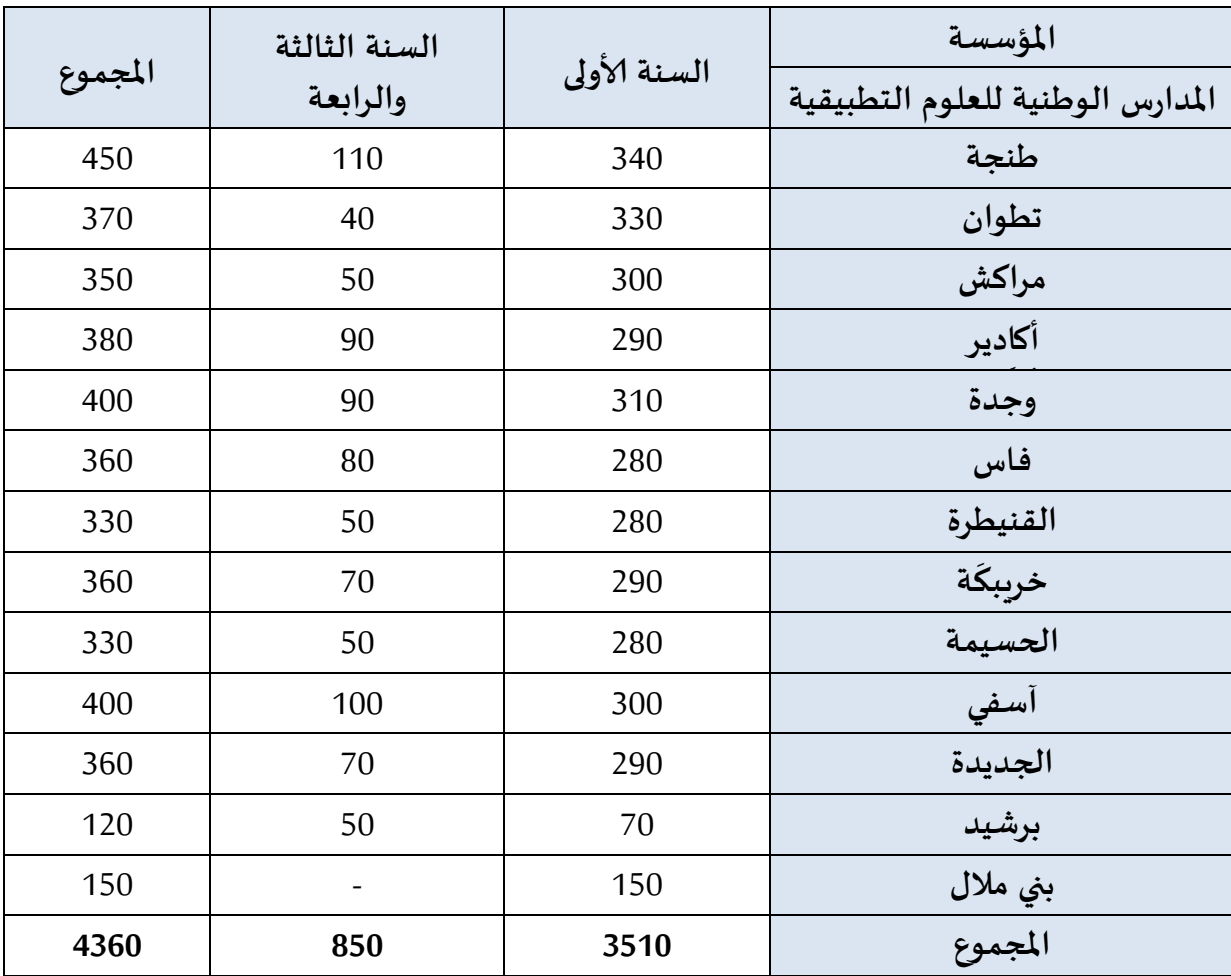

حدد عدد المقاعد المفتوحة للترشيح برسم السنة الجامعية 2020-2021 في:

#### **مل حظات هامة:**

- بيمكن للمؤسسة تجاوز عدد المقاعد المفتوحة بنسبة لا تتعدى 10%، وذلك حسب طاقتها الاسعيعابية وإمكانية التأطير املتوفرة.
- تضاف نسبة 5% من عدد المقاعد المحددة للسنة الأولى لكل مؤسسة للطلبة الأجانب الذين تتوفر فيهم الشروط املطلوبة.

**امللحق رقم :1 طريقة احتساب املعدل النتقاء املترشحين**

| معامل الترجيح حسب شعبة البكالوريا                                                                                                    | طريقة احتساب المعدل                                                                 |
|----------------------------------------------------------------------------------------------------|-------------------------------------------------------------------------------------|
| شعبة العلوم الرياضية: 1,4<br>شعبة العلوم التجريبية (مسلك العلوم الفيزيائية): 1,2<br>شعبة العلوم التجريبية (مسلك علوم الحياة والأرض): 1,00<br>شعبة العلوم والتكنولوجيات: 1,00<br>- سلك البكالوريا المهنية: 1,00 | (75% معدل البكالوريا<br>الوطنية + 25% معدل<br>البكالوريا الجهوية)x معامل<br>الترجيح |

## **امللحق رقم :2 دليل الترشيح عبر منصة القبول الالكتروني املوحد لحاملي شهادة البكالوريا في املؤسسات الجامعية العمومية ذات الاستقطاب املحدود "توجيهي"**

<u>و</u> تُعتَمَدُ منصة القبول الالكتروني الموحد لحاملي شهادة البكالوريا في المؤسسات الجامعية العمومية ذات  $\ddot{\phantom{0}}$  $\overline{\phantom{a}}$ ۣ الاستقطاب المحدود "توجيهي" في تدبير الترشيحات لولوج السنة الأولى للمؤسسات الجامعية ذات الاستقطاب المحدود التالية:

- املدارس العليا للتكنولوجيا )EST)؛
	- كليات العلوم والتقنيات )FST)؛
- املدارس الوطنية للتجارة والعسيير)ENCG)؛
- املدراس الوطنية للعلوم التطبيقية )ENSA)؛
- املدرستان الوطنية العليتان للفنون واملهن )ENSAM)؛
	- املدرسة الوطنية العليا للفن والتصميم )ENSAD).

تتضمن مسطرة القبول عبر منصة "توجيهي"، برسم الدخول الجامعي 2020-2021، مرحلتين رئيسيتين ومرحلة تكميلية.

وللحصول على معلومات كاملة حول هذه املسطرة وقبل الشروع في الترشيح، أنتم مدعوون لتصفح جميع أركان املنصة، ال سيما: تقديم، املؤسسات وعرض التكوين، كيفيات تسجيل الدخول، دليل المستخدم، الجدولة الزمنية والأسئلة المتكررة، وذلك على العنوان التالي: www.tawjihi.ma.

ومن أجل الترشيح لولوج إحدى التكوينات المتاحة بالمنصة يتوجب عليكم اتباع المراحل التالية مع الالتزام بالتواريخ املحددة لكل مرحلة:

### **.1 تسجيل الدخول باملنصة إلالكترونية: ما بين 22 يونيو و22 يوليوز 2020**

يجب على كل مترشح يرغب في ولوج السنة ألاولى للمؤسسات الجامعية العمومية ذات الاستقطاا المحدود المعنية بهذه المسطرة أن يقوم بتسجيل الدخول بالركن المخصص لهذه العملية بالمنصة الإلكترونية، وذلك حسب نوعية شهادة البكالوربا المحصل عليها (وطنية أو أجنبية):

**تسجيل دخول املرشحين املتمدرسين أوألاحراراملسجلين في السنة الثانية لشهادة البكالوريا املغربية أو الحاصلين على هذه الشهادة:** 

إذا كنتم من هذه الفئة من املترشحين، فيتعين عليكم القيام بما يلي:

- **.1** يجب عليكم، في البداية، طلب العسجيل باملنصة من خالل الضغط على "إحداث حسابك" في الفضاء الخاص بتسجيل الدخول واختيار "بكالوربا مغربية" ضمن الاختيارين المتاحين.
- **.2** بعد ذلك، أنتم مطالبون بتعبئة الاستمارة التي تتضمن بعض املعلومات الخاصة بكم )رمز مسار، رقم البطاقة الوطنية للتعريف، رقم الهاتف، الخ.) والضغط على "تسجيل".

3. تقوم الإدارة بمعالجة طلب تسجيلكم بالمنصة وتوافيكم، عبر بربدكم الإلكتروني (taalim.ma)، بإشعار يتضمن إسم املستخدم وكلمة السر لولوج املنصة. **يجب عليكم الاحتفاظ بعناية باسم املستخدم وكلمة السر ألنكم مدعو ون الستخدامهما للولوج لفضائكم الشخص ي للترشيح طوال مسلسل الترشيح والانتقاء.**

**تسجيل دخول املرشحين املغاربة املسجلين في السنة الثانية لشهادة البكالوريا ألاجنيية أوالحاصلين على هذه الشهادة:**

إذا كنتم من هذه الفئة من املترشحين، فيتعين عليكم القيام بما يلي:

- **.1** يجب عليكم، في البداية، طلب العسجيل باملنصة من خالل الضغط على "إحداث حسابك" في الفضاء الخاص بتسجيل الدخول واختيار "بكالوربا أجنبية" ضمن الاختيارين المتاحين.
- **.2** بعد ذلك، أنتم مطالبون بتعبئة الاستمارة التي تتضمن بعض املعلومات الخاصة بكم )الحالة المدنية، البريد الالكتروني، بلد الحصول على شهادة البكالوريا، المؤسسة، الخ.).
- **.3** تقوم إلادارة بمعالجة طلب تسجيلكم باملنصة وتوافيكم، عبر البريد الالكتروني الذي تمت تعبئته بالاستمارة، بإشعار يتضمن إسم المستخدم وكلمة السر لولوج المنصة أو إعلام برفض طلبكم في حالة عدم قبول طلب العسجيل. **يجب عليكم الاحتفاظ بعناية باسم املستخدم وكلمة السرألنكم مدعون الستخدامهما للولوج لفضائكم الشخص ي للترشيح طوال مسلسل الترشيح والانتقاء.**

### **ملحظة هامة:**

ال يعتبر طلب تسجيلكم باملنصة نهائيا إال بعد توصل إلادارة، عبر البريد إلالكتروني (bac.tawjihi@enssup.gov.ma) بملف ترشيحكم متضمنا لجميع الوثائق المطلوبة في الآجال المحددة لذلك. **و يجب أال يتعدى حجم الوثائق املرسلة بالبريد إلالكتروني Mo .10**

**في حالة نسيان حسابكم الالكتروني:**

في حالة قيامكم بتسجيل الدخول وعدم تمكنكم من الولوج لحسابكم الالكتروني، فيتعين عليكم:

- 1. الضغط على "نسيان حساب" في الفضاء الخاص بتسجيل الدخول.
- **.2** أنتم مطالبون إدخال رمز مسارأوالرقم الوطني للطالب في الاستمارة التي ستظهر على شاشتكم. بعد التأكد من تواجد املرشح في قاعدة املعطيات، سيطلب النظام املعلوماتي منكم تعبئة بريدكم الالكتروني الجديد والنقط املحصل عليها في اللغتين العربية والفرنسية في الامتحان الوطني أوالجهوي.
- **.3** يتم قبول تغيير حسابكم الالكتروني وموافاتكم من جديد باسم املستخدم وكلمة السر لولوج فضائكم الخاص بالمنصة بعد التأكد من صحة المعلومات المعبأة في الاستمارة.

## **املرحلة الثانية: ادخال الترشيحات ) التعبيرعن رغبات الترشيح(: ما بين 22 يونيو و22 يوليوز 2020**

بعد توصلكم بالمعلومات الخاصة بتسجيل دخولكم للمنصة، المرجو إدخال إسم المستخدم وكلمة السر الخاصة بكم بالفضاء المخصص لتسجيل الدخول ثم الضغط على "تسجيل الدخول" والشروع في التعبيرعن رغبات الترشيح عبر املراحل التالية:

- **.1** مباشرة بعد أول عملية تسجيل دخول للمنصة، أنتم مطالبون بتأكيد اطالعكم وموافقتكم على **"ميثاق حقوق وواجبات املرشح"**؛
- 2. بعد نجاح عملية تسجيل الدخول، ستلجون لفضائكم الخاص الذي يضم الأركان التالية: **ترشيحاتي، اقتراحات الولوج وإشعارات**؛
- **.3** اعتبارا من اليوم الاول من تاريخ التعبير عن رغبات الترشيح، يمكنكم البحث في ركن "ترشيحاتي" عن التكوينات المتاحة لكم بناء على معايير القبول المتعلقة بكل تكوين (حسب مسلك البكالوريا)، باستخدام معايير البحث (نوع المؤسسة ، المدينة، الجامعة.....):
- 4. من خلال عمليات البحث، يمكنكم اضافة رغبات الترشيح عن طريق انتقاء التكوينات التي تهمكم في جدول البحث، والضغط على "اضافة"؛
- **.2** في جدول **"ترشيحاتي"** يمكنكم تغيير ترتيب أو إلغا التكوينات املختارة وذلك قبل التاريخ املحدد لانتهاء التعبير عن رغبات الترشيح.

#### **ملحظات هامة:**

- تسمح املنصة باختيار 02 تكوينا على ألاقل و02 على أكثر.
- يمكن للمترشح اختيار وترتيب التكوينات من نفس نوعية املؤسسات أو املزج بين تكوينات من مؤسسات مختلفة في نفس الالئحة.
	- يمكن للمترشح تغيير لائحة وترتيب الاختيارات قبل انقضاء آخر أجل لإدخال الاختيارات.
- يكعس ي ترتيب اختيارات التكوين أهمية كبيرة. وفي هذا الصدد، يجب التذكير بأن منصة "توجيهي" تعتمد الاختيار الأول لكل مترشح في عملية ترتيب المترشحين بناء على الاستحقاق. وفي حالة عدم تمكن املترشح من الحصول على مقعد في اختياره ألاول، يتم الانتقال إلى الاختيار الثاني وهكذا دواليك.
- في حالة تمكن املترشح من الحصول على مقعد في أي اختيار من اختياراته، يتم إلغا جميع الرغبات التي تلي هذا الاختيار في الترتيب بشكل اوتوماتيكي ونهائي.

### **املرحلة الثالثة: الاجابة عن مقترحات الولوج: ابتداء من 04 غشت 2020**

خلال كل مرحلة (المرحلتان الأساسيتان الأولى أو الثانية أو المرحلة التكميلية)، تتم موافاة المترشح بمقترح واحد للولوج. وبتعلق الامر بأفضل تعيين ممكن بمؤسسة او تكوين وذلك بناء على الاختيارات المعبر عنها في مرحلة التعبير عن رغبات الترشيح والمعدل المحتسب للانتقاء في كل تكوين. اعتبارا من التاريخ املحدد لعرض مقترحات القبول، يمكنكم الاطالع على التكوين الذي تم انتقاؤكم لولوجه من خالل ركن "اقتراح الولوج".

يتوجب عليكم الاجابة، عبر املنصة على "اقتراح الولوج"، خالل املدة الزمنية املحددة لتثبيت مقترحات القبول، باختيار جواب واحد من الاجوبة التالية:

- **1( أقبل بشكل نهائي املقترح املقدم:** باختياركم هذا الجواب، تؤكدون مقترح القبول المقدم من طرف المنصة الإلكترونية، وبتم حجز مقعد لكم باملؤسسة واملسلك املقترحين، مع اشتراط ايداع شهادة الباكالوريا الاصلية باملؤسسة المقترحة قبل انتهاء الآجال المحددة لإيداع الملف. وبهذا تنتهي عملية ترشيحكم في هذه المرحلة دون المرور الى المرحلة التالية.
- **2( أقبل مقترح الولوج املقدم ولكن أحتفظ بترشيحي ألي اقتراح أفضل:** باختياركم هذا الجواب، تقبلون مقترح القبول المقدم من طرف المنصة الإلكترونية، مع الاحتفاظ بالترشيح لعرض أفضل في مرحلة الانتقاء التالية، وبهذا تحجز لكم المنصة الإلكترونية مقعدا باملؤسسة واملسلك املقترحين الى غاية اجابتكم على مقترح املرحلة املوالية.
- **3( أرفض مقترح الولوج املقدم وأغادرنهائيا مسلسل الترشيح:** باختياركم هذا الجواب، ترفضون مقترح القبول المقدم من طرف المنصة الإلكترونية، وتؤكدون التخلي النهائي عن جميع طلبات الترشيح المتعلقة بعملية الانتقاء بمختلف مراحلها (الأساسية والتكميلية).

يتضمن فضا **"اختيارات في الانتظار"** اختيارات املترشح املرتبة قبل الاختيار الذي تحصل فيه على مقترح للولوج في لائحة ترشيحاته. وتشمل الاختيارات الواردة في هذا الفضاء التكوينات التي يمكن للمترشح، الذي أجاب بـ"أقبل مقترح الولوج المقدم ولكن أحتفظ بترشيحي لأي اقتراح أفضل" على مقترح الولوج، أن يحصل فيها على مقترحات للولوج في المراحل الموالية، بناء على الاستحقاق، في حالة شغور مقاعد في هذه التكوينات.

### **ملحظات هامة:**

- يمكن للمترشح تغيير الجواا عن اقتراح الولوج خالل الفترة املحددة لإلجابة عن مقترحات الولوج في كل مرحلة. وتعتمد المنصة آخر جواب للمترشح قبل انقضاء هذه الفترة كجواب نهائي ولا يكمن قبول أي طلب لتغيير الجواب بعد ذلك.
- المترشحون المطالبون بإيداع شهادة البكالوريا الأصلية في المؤسسة التي تم قبولهم فيها هم فقط املرشحون الذين أجابوا ا**"أقبل بشكل نهائي املقترح املقدم "**.
- يجب التذكير أن أجوبة املترشحين ملقترحات الولوج في املرحلة التكميلية تقتصر على جوابين اثنين فقط: "**أقبل بشكل نهائي املقترح املقدم" أو"أرفض مقترح الولوج املقدم وأغادر نهائيا مسلسل الترشيح".**
- **سيتم اعتبار عدم إلاجابة على مقترح الولوج في أي مرحلة من مراحل الترشيح، داخل آلاجال املحددة لذلك، بمثابة رفض نهائي للمقترح املقدم.**
- يتم إيداع شهادة البكالوريا الأصلية في المؤسسة المعنية في الآجال المحددة لذلك في كل مرحلة.

**املرحلة الرابعة: إيداع ملف التسجيل: خلل الفترة املحددة لذلك في كل مرحلة**

في حالة تأكيد مقترح القبول واختياركم لجواب " أقبل بشكل نهائي المقترح المقدم"، أنتم مدعوون لإيداع شهادة الباكالوريا الاصلية بالمؤسسة المقترحة قبل انتهاء الآجال المحددة لذلك في إحدى المرحلتين ألاساسيتين أو في املرحلة التكميلية.

**املرحلة الخامسة: التسجيل إلاداري باملؤسسة الجامعية املعنية**

في نهاية عملية الانتقاء، أنتم مدعوون لإتمام اجراءات التسجيل الإداري النهائي بالمؤسسة الجامعية التي تم قبولكم للدراسة بها داخل الآجال المحددة لذلك مع الإدلاء بجميع البيانات والوثائق التي تطلبها املؤسسة املعنية.

# **امللحق :2 الئحة بعناوين املدارس الوطنية للعلوم التطبيقية**

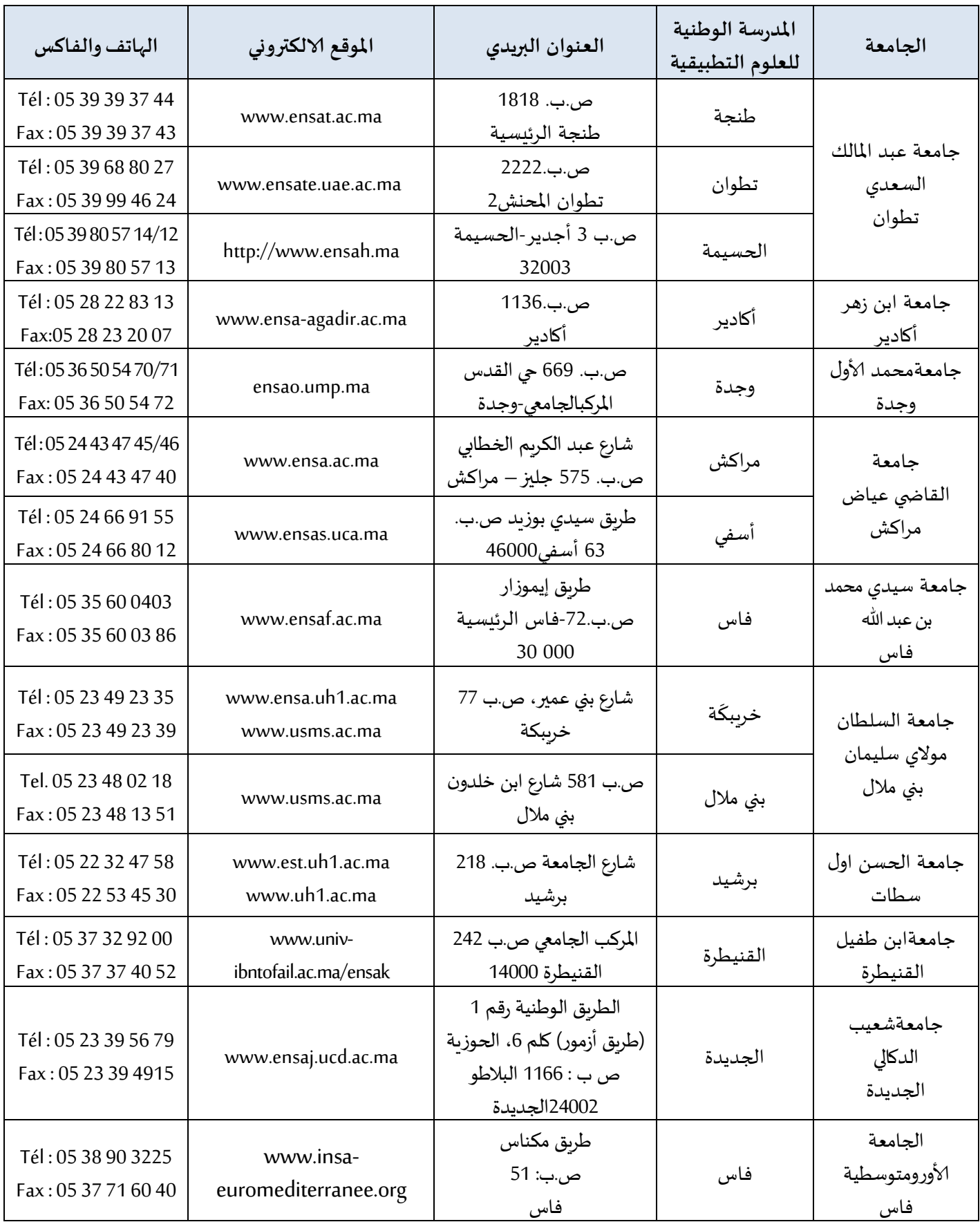